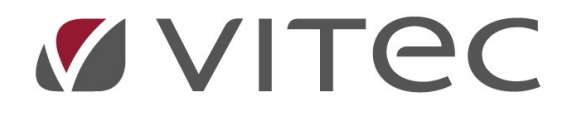

# TF - Grunddata

## Enhetstyper och skapa enheter

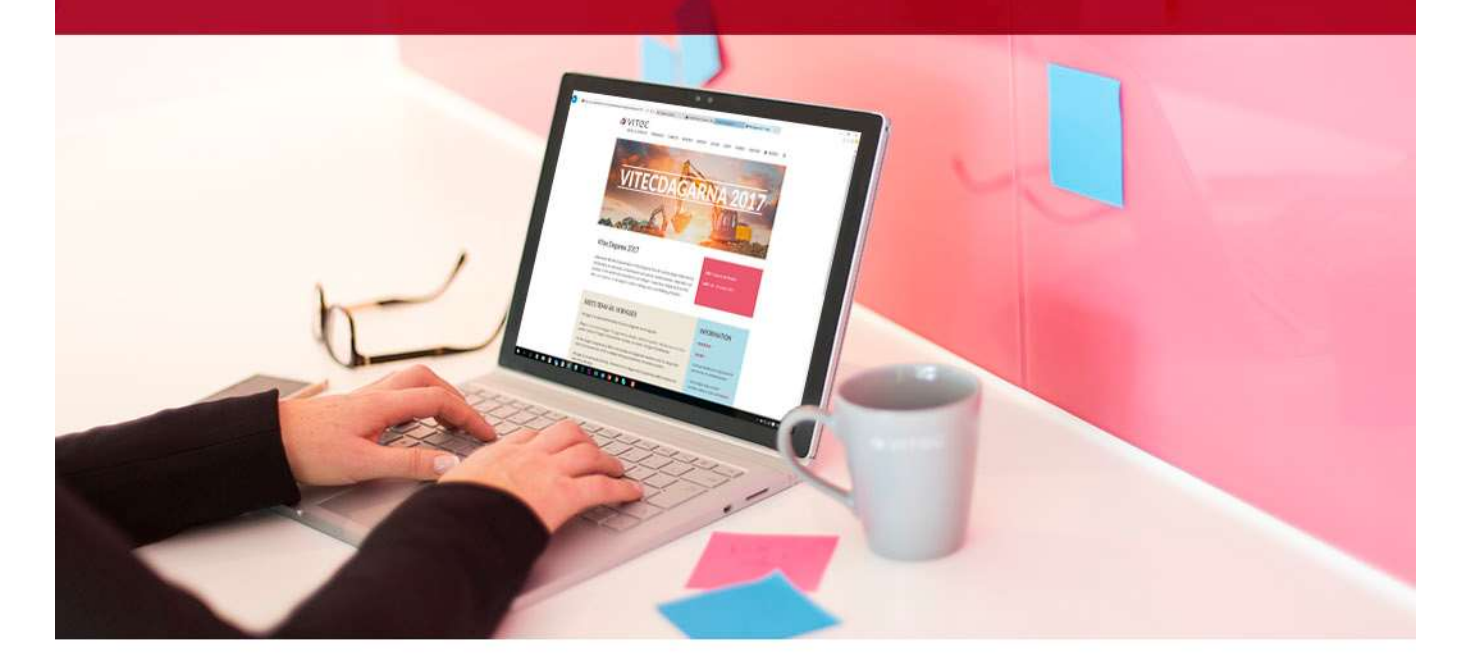

## Innehållsförteckning

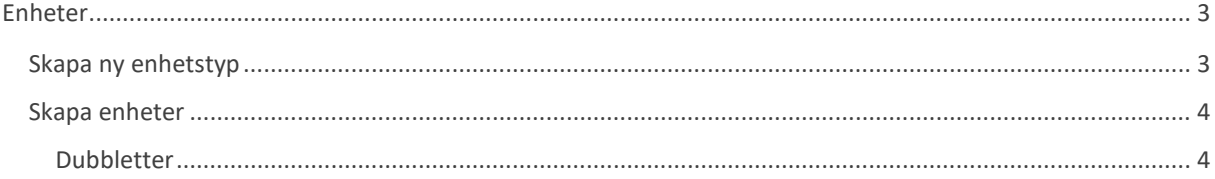

## Enheter

Enheter är utrymmen som motsvarar rum på objekt. Som exempelvis ett badrum i en lägenhet. Enheter knyts sedan åtgärder till och krävs för att grundläggande funktioner som att skapa service eller underhållsärenden ska fungera.

### Skapa ny enhetstyp

För att skapa enhetstyper så krävs administratörsrättigheter eller behörigheten för det på sin användarroll.

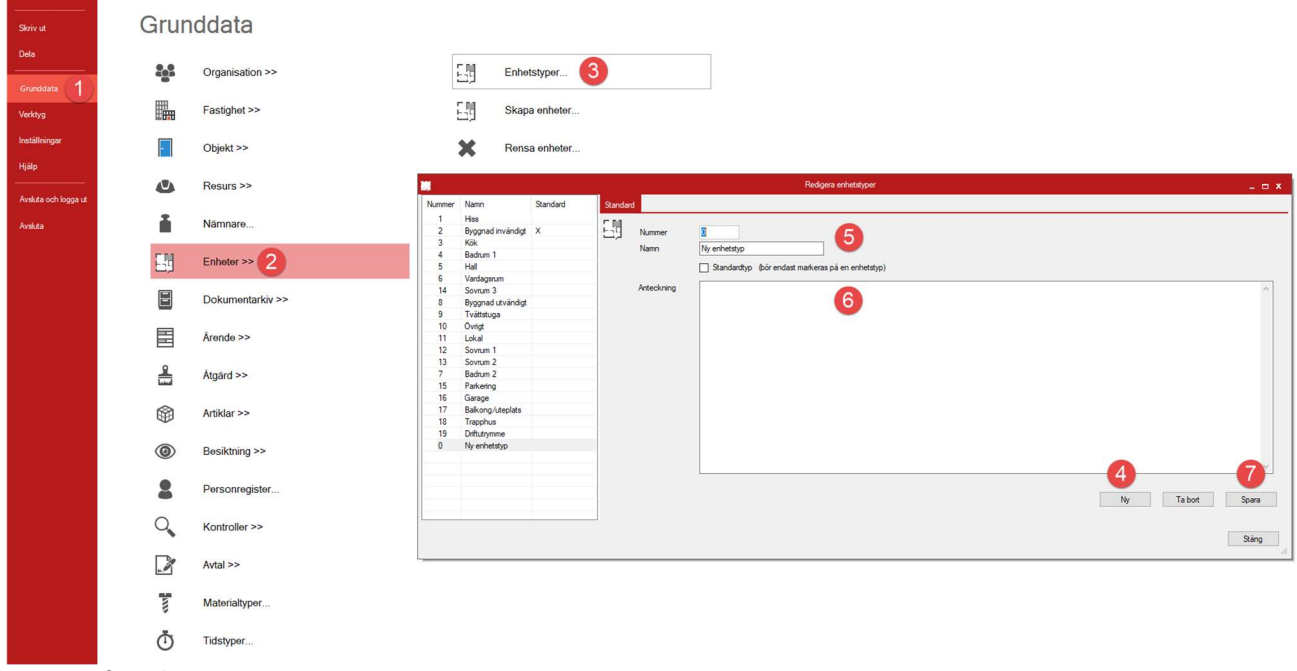

Menyvyn för enheter.

- 1. "Grunddata"
- 2. "Enheter"
- 3. "Enhetstyper…"
- 4. "Ny"
- 5. "Nummer" och "namn" för enhetstypen en skapar. Nummer har ingen större betydelse mer än i vilken ordning enhetstyper kommer i listor. För att underlätta så bör man använda 01, 02 osv än 1, 2, 3 osv då 10 kommer efter 1 och 20 efter 2 i listan annars.
- 6. Anteckningsfältet är ett fritextfält som kan användas för att beskriva enheter.
- 7. Enhetstypen måste sparas innan man trycker på något annat för att inte förlora sitt arbete.

#### Skapa enheter

När man skapat en uppsättning av enheter så kan man koppla dessa till objekt. Detta kan göras på gruppnivå via funktionen "Skapa enheter…" på samma meny som man ser enhetstyper.

| 鸜                          |                  |                   |                   |                           |                             |          |              |     | Skapa enheter |                 |              |                                   |                          | $  x$                   |
|----------------------------|------------------|-------------------|-------------------|---------------------------|-----------------------------|----------|--------------|-----|---------------|-----------------|--------------|-----------------------------------|--------------------------|-------------------------|
| Urval<br>Fastigheter       |                  |                   |                   |                           |                             |          | Objektstyper |     |               |                 |              | Skapa<br>Enhetstyper              | 3                        |                         |
|                            | Nr               | Beteckning        | Populämamn        | Agare                     | Område                      | $\hat{}$ |              | Nr. | Namn          | Grupp           | $U_{\cdots}$ | Nr                                | Namn                     | $\wedge$                |
| 口腸                         |                  | Ny beteckning     |                   | Eskilshaken AB            | Estea Delfinen              |          | 口弱           | 10  | Byggnad       | Ej uthymingsbar |              | $\Box$ $\Box$ 2                   | Byggnad invändigt        |                         |
| 口臨                         | 210              | Forskaren 1       | Estea Forskaren   | Estea Forskaren           | Estea Delfinen              |          | 口弱           | 12  | Garageplats   | Garegeplats     | ×            | $\boxdot$ $\boxdot$ $\parallel$ 3 | <b>Byggnad utvändigt</b> |                         |
| 口喝                         | 301              | Koncemeliminerin  |                   | Eskilshaken AB            | Estea Sverigefa             |          | 四盟           |     | Kontor        | Lokal           | $\mathsf{x}$ | 口調<br>19                          | Driftutrymme             |                         |
| 口腸                         | 302              | Förvärvsresultat  |                   | Eskilshaken AB            | Estea Sverigefa             |          | 口明           |     | Lager         | Lokal           | X            | 口認<br>16                          | Garage                   |                         |
| ☑                          | 311              | Möllan 1          | Möllan 1          | <b>KB</b> Fritidsrörelser | Estea Sverigefa             |          | 口田           | 17  | Lokal         | Lokal           | $\mathsf{x}$ | 口認<br>5                           | Hall                     |                         |
| 口臨                         | 313              | Hemlingby 71:4    | Estea Hemlingby   | Estea Hemlingby           | Estea Sverigefa             |          | 口望           | 11  | Mark          | Ei uthymingsbar |              | 口調                                | Hiss                     |                         |
| 口喝                         | 314              | Förrådet 9        | Estea Förrädet 9  | Estea Förrädet 9          | Estea Sverigefa             |          | 口望           | 3   | Restaurang    | Lokal           | X            | 口谜<br>3                           | Kök                      |                         |
| 口喝                         | 315              | Orren 2           | Estea Orren 2 AB  | Estea Orren 2 AB          | Estea Sverigefa             |          |              |     |               |                 |              | 口魂<br>11                          | Lokal                    |                         |
| 口臨                         | 316              | Raseborg 1        | Estea Raseborg    | Estea Raseborg            | Estea Sverigefa             |          |              |     |               |                 |              | 口調<br>15                          | Parkering                |                         |
| 口墨                         | 317              | Stora Mans 1      | Estea Stora Man   | Estea Stora Man           | Estea Sverigefa             |          |              |     |               |                 |              | 口魂<br>12                          | Sovrum 1                 |                         |
| 口腸                         | 317              | Estea Stora Mans  | Estea Stora Man   | Estea Stora Man           | Estea Sverigefa             |          |              |     |               |                 |              | 口認<br>13                          | Sovrum <sub>2</sub>      |                         |
| 口墨                         | 318              | Namnsdagen 1      | Estea Namnsda     | Estea Namnsda             | Estea Sverigefa             |          |              |     |               |                 |              | 口魂<br>14                          | Soyrum <sub>3</sub>      |                         |
| 口墨                         | 319              | Namnsdagen Par    | Estea Namnsda     | Estea Namnsda             | Estea Sverigefa             |          |              |     |               |                 |              | 口調<br>18                          | Trapphus                 |                         |
| 口臨                         | 320              | Knarramas 10      | Estea Knarrama    | Estea Knarramä            | Estea Sverigefa             |          |              |     |               |                 |              | 口魂<br>$\overline{9}$              | Tvättstuga               |                         |
| 口喝                         | 390              | Estea SF3 AB      | Estea SF3 AB E    | Eskilshaken AB            | Estea Sverigefa             |          |              |     |               |                 |              | 그대<br>6                           | Vardagsrum               |                         |
| 口臨                         | 391              | Estea SF3 MidCo   | Estea SF3 MidC    | Eskilshaken AB            | Estea Sverigefa             |          |              |     |               |                 |              | 口腿<br>10                          | Ovriat                   | $\sim$                  |
| 口喝                         | 392              | Estea SF3 PropCo  | Estea SF3 Prop    | Eskilshaken AB            | Estea Sverigefa             |          |              |     |               |                 |              |                                   |                          |                         |
| 口臨                         | 393              | Estea Möllan 1 AB | Estea Möllan 1 AB | Eskilshaken AB            | Estea Sverigefa             |          |              |     |               |                 |              | <b>Namn</b>                       |                          |                         |
| 口墨                         | 394              | Estea Rissne AB   | Estea Rissne AB   | Eskilshaken AB            | Estea Sverigefa             |          |              |     |               |                 |              | Area                              | 0.0                      |                         |
| 口喝                         | 395              | Estea Nontalje AB | Estea Nontalje AB | Eskilshaken AB            | Estea Sverigefa             |          |              |     |               |                 |              |                                   |                          | 4                       |
| 口喝                         | 401              | Koncemeliminerin  |                   | Eskilshaken AB            | Estea Delfinen              |          |              |     |               |                 |              |                                   | Skapa dubbletter         |                         |
| m <sub>m</sub><br>$\hat{}$ | $\overline{110}$ | $411 - 40$        | $\sim$ .          | $11.30100001$ $11.3010$   | $\sim$ .<br>$R_{1}$<br>$\,$ |          |              |     |               |                 |              |                                   |                          | Skapa enheter           |
|                            |                  |                   |                   |                           |                             |          |              |     |               |                 |              |                                   |                          |                         |
|                            |                  |                   |                   |                           |                             |          |              |     |               |                 |              |                                   |                          | Stäng<br>$\mathbb{R}^2$ |

Dialogruta för "Skapa enheter".

- 1. Först väljer en vilka fastigheter en vill skapa enheter på. Det går att välja alla fastigheter samtidigt genom att ställa sig i listan, trycka Ctrl+A och sedan trycka mellanslag, kan behöva tryckas ned 2 ggr om en redan markerat en fastighet.
- 2. Sedan väljer en objekttyp en vill skapa enheter på. Då kommer alla objekt av vald objekttyp på valda fastigheter få den enhetstyp som väljs.
- 3. Här väljer en vilka enhetstyper som ska skapas, det går att välja flera olika enhetstyper samtidigt.
- 4. Det går att sätta namn och area på den enhetstyp som skapas på objekten. Exempelvis kan en sätta unika namn om en har flera hissar, tvättstugor osv i samma byggnad. Vill en skapa flera enhetstyper av samma sort så måste en klicka i att skapa dubbletter, annars stoppar systemet en från att lägga till fler av samma enhetstyper av misstag.

#### Dubbletter

Att jobba med dubbletter och namn gör det möjligt att ha mer information om byggnaden utan att skapa nya enhetstyper för exakt alla utrymmen som kan finnas i en byggnad. Alla enheter som läggs till går det att skapa ärenden med åtgärder på. Dessa enheter och namn syns sedan i ärendet vilket kan underlätta för tex en bovärd eller tekniker på fältet som direkt kan se att en åtgärd ligger på tex enhetstypen "Byggnad invändigt" med namnet "Plan 3".